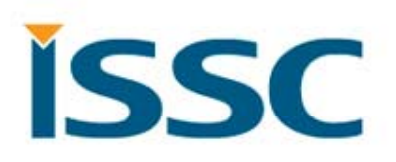

## **BM77SPP v1.4 Host MCU Programming Guide**

20140225

## **Content**

- State Machine
- Pattern Definition
- $\bullet$ Mode Definition
- UART Protocol
- Command Set Guideline Content<br>
• State Machine<br>
• Pattern Definition<br>
• Mode Definition<br>
• UART Protocol<br>
• Command Set Guideline<br>
• Command Set Guideline

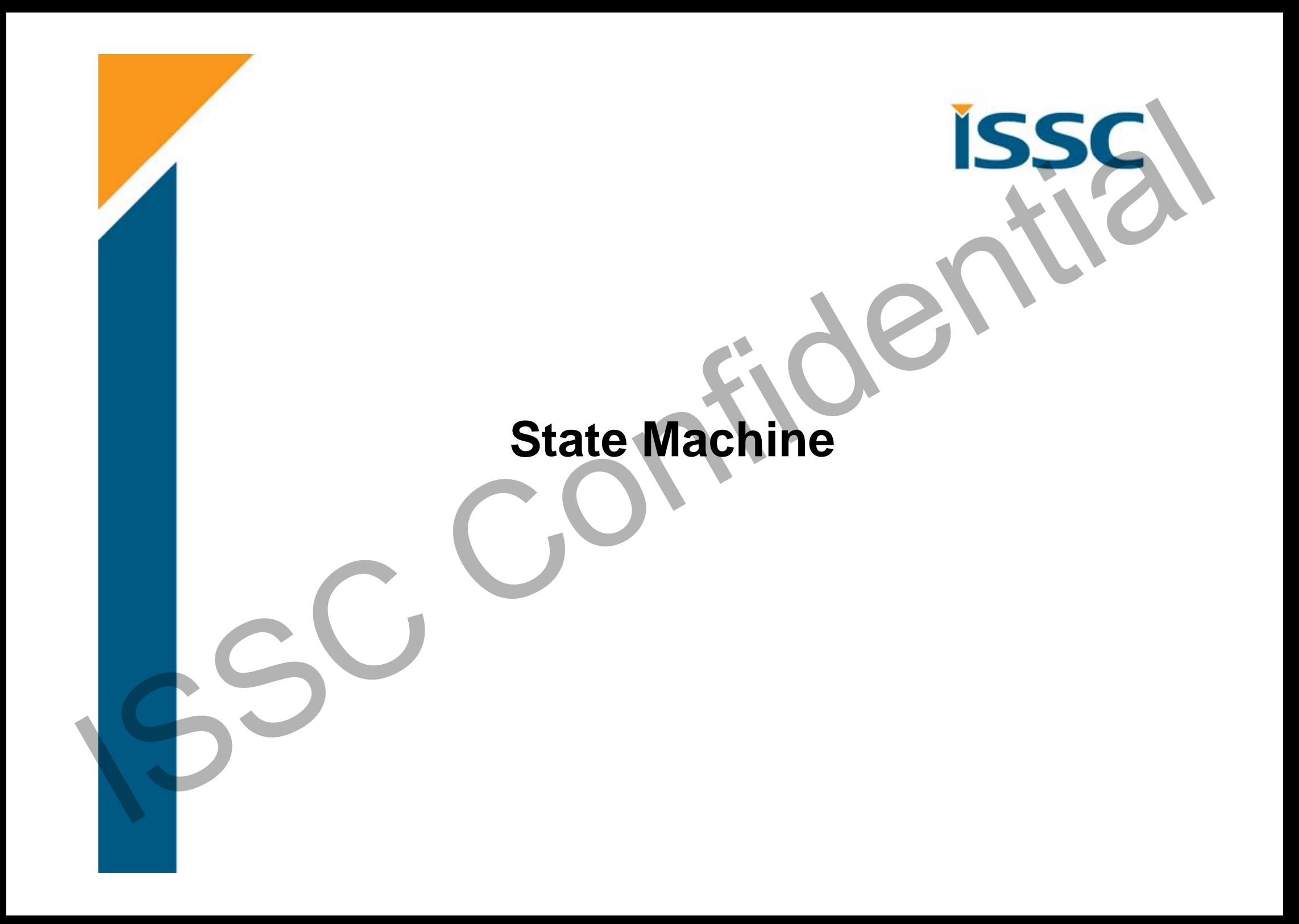

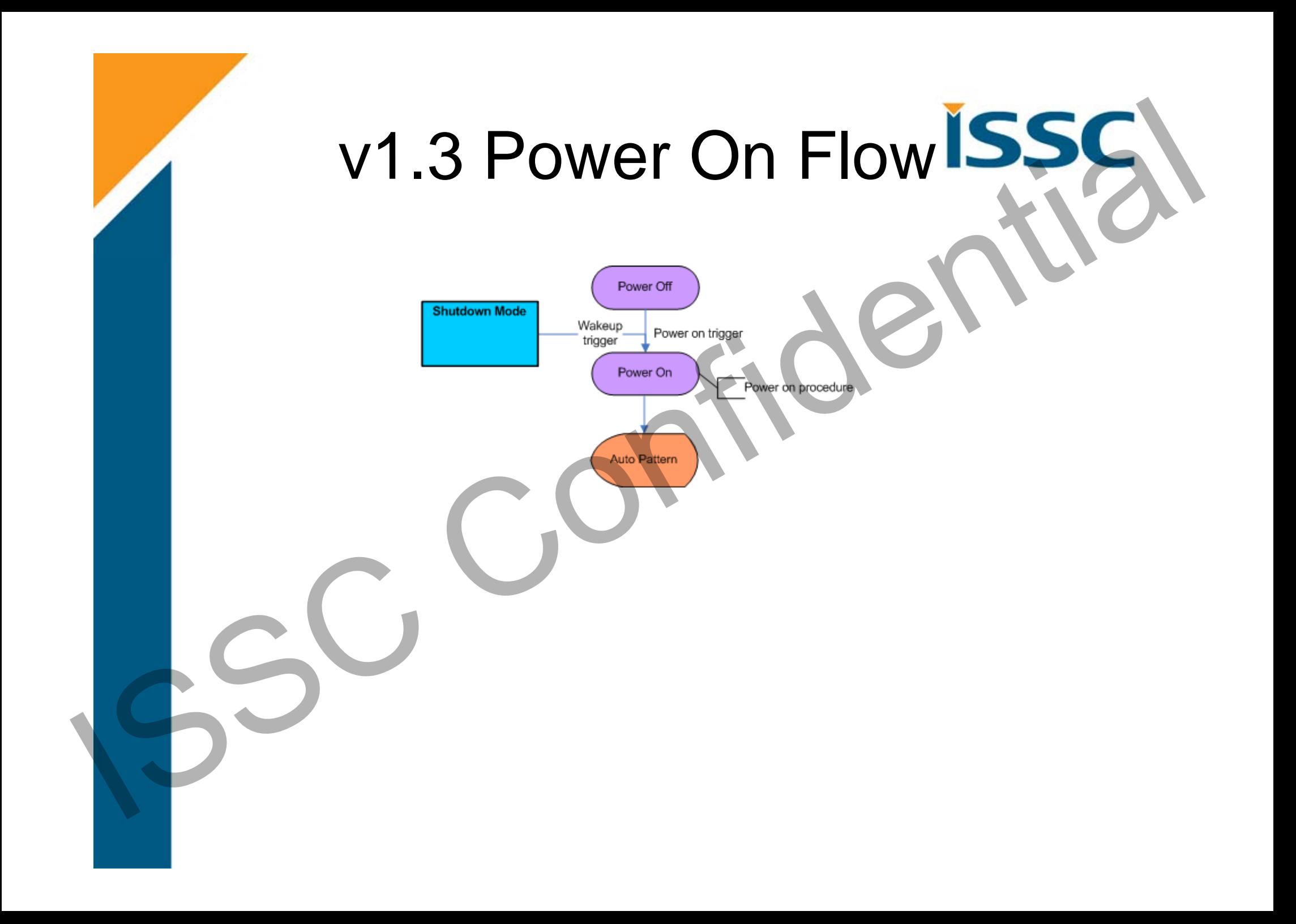

# v1.4 Power On Flow

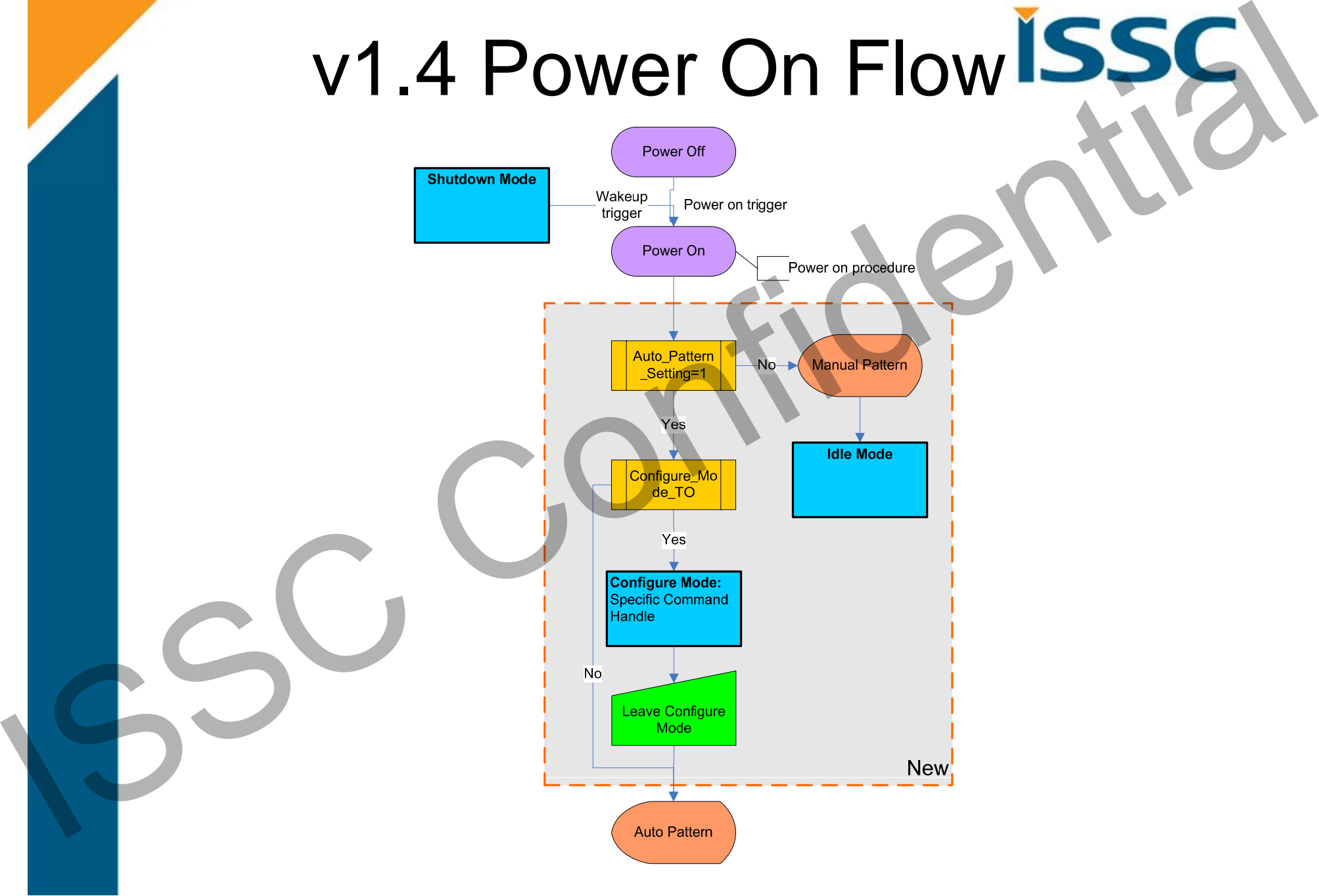

# Auto Pattern w/o Configure Mode

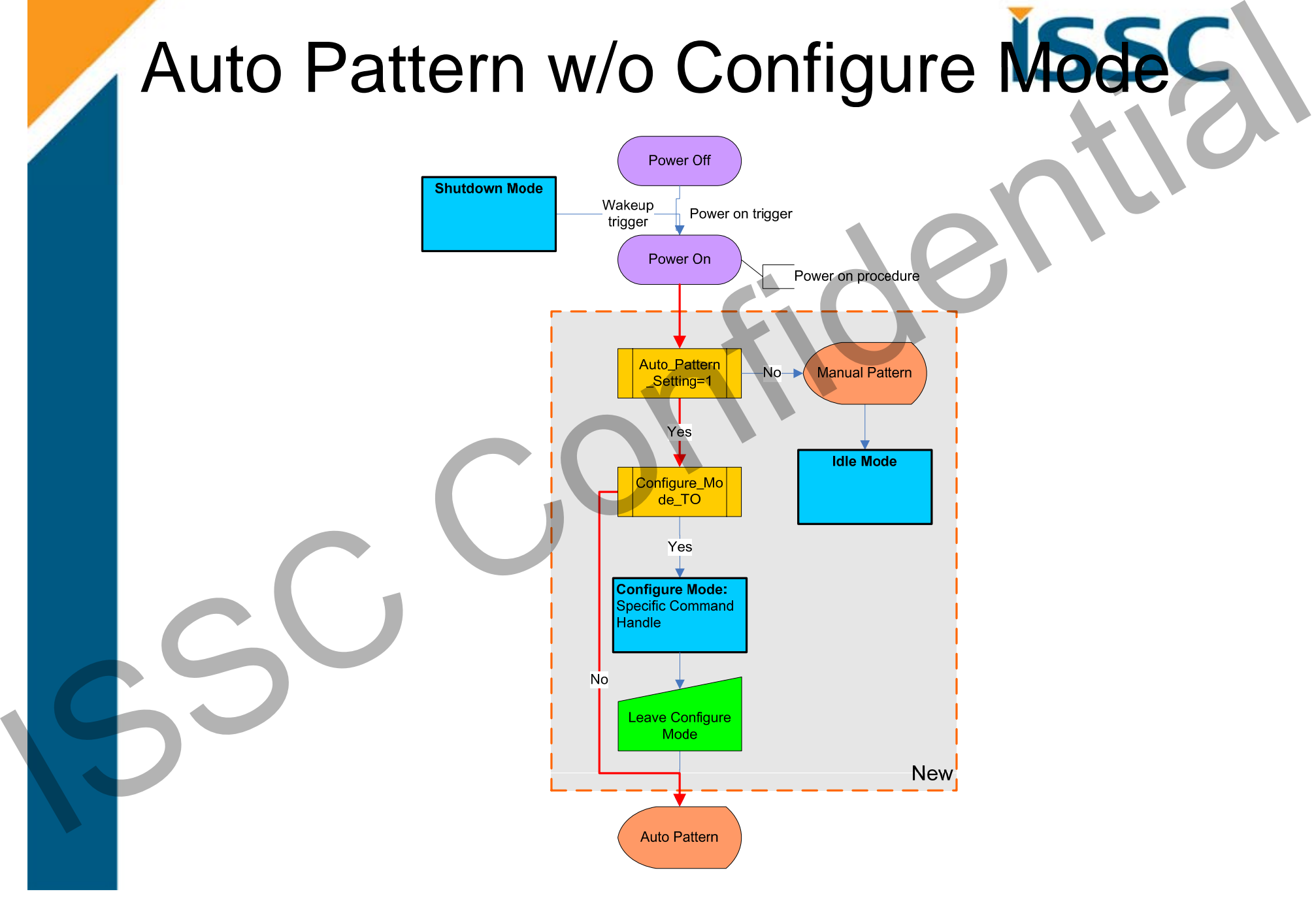

# Auto Pattern w/ Configure Mode

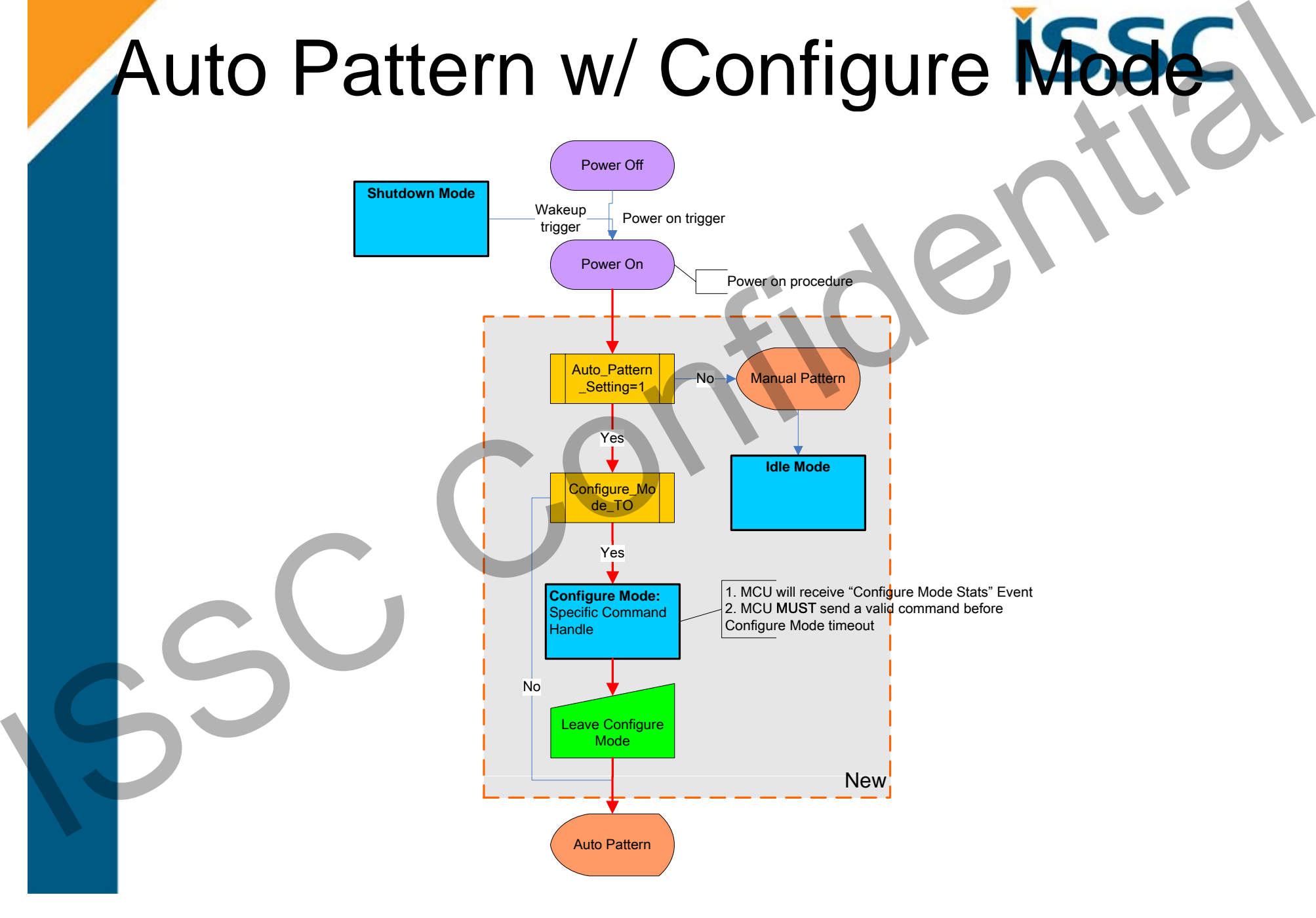

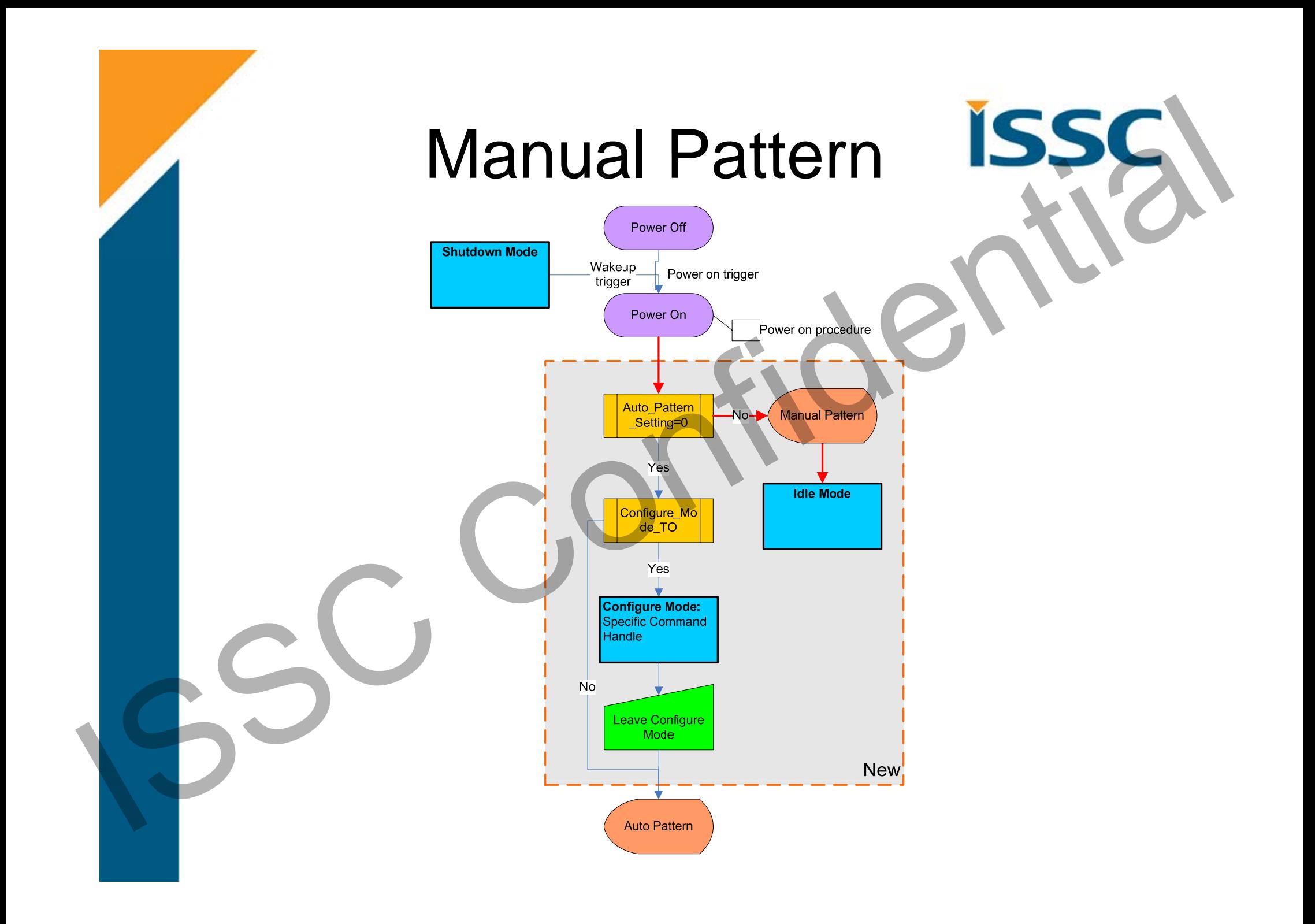

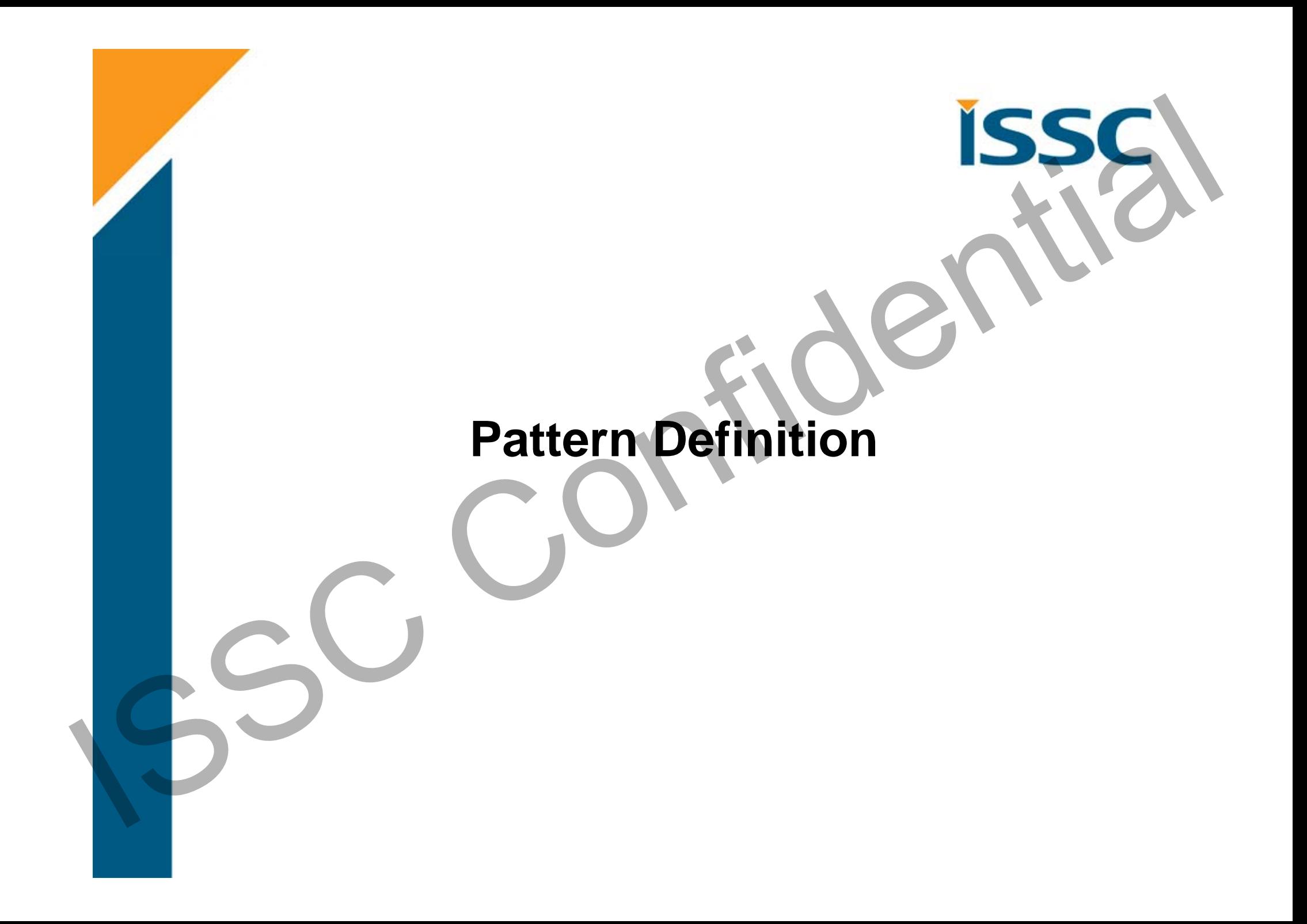

## **Auto Pattern**

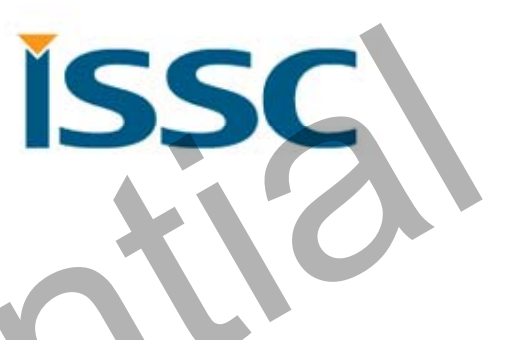

- •Executed base on internal state machine
- •May into "**Configure Mode**" by UI tool setting
- • Some commands are available at "**Configure Mode** " and "**Connected Mode with pairing procedure**" only Auto Pattern<br>
Executed base on internal state machine<br>
• May into "Configure Mode" by UI tool setting<br>
• Some commands are available at "Configure Mode"<br>
• The data pipe is "Transparent Pipe"<br>
• The data pipe is "Transpare
	- •The data pipe is "**Transparent Pipe** "

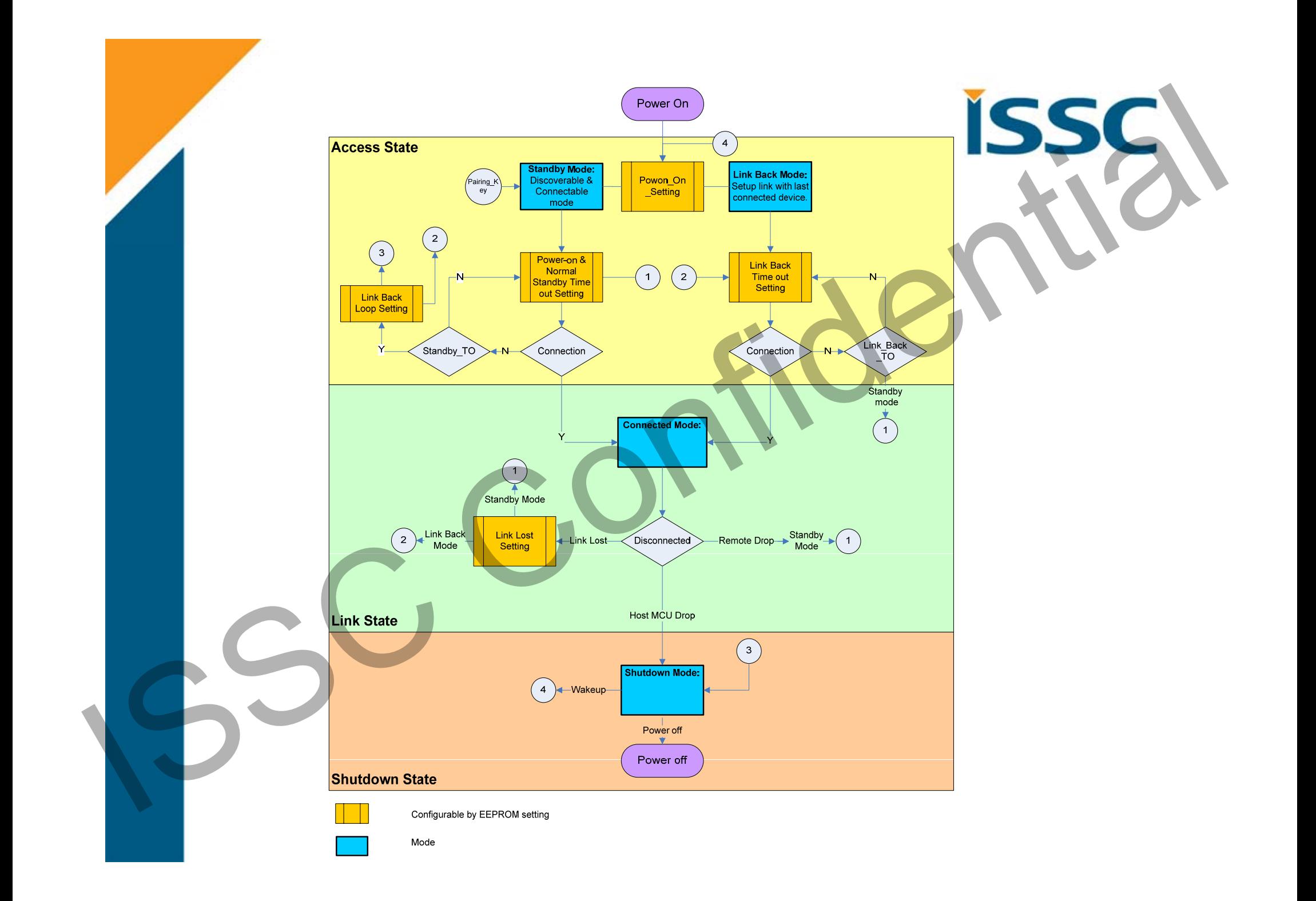

## Manual Pattern

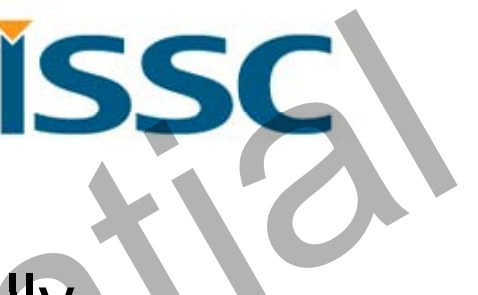

- Executed base on MCU command totally
- • MCU **must** handle BM77SPP state by correct comman d s Manual Pattern<br>
Executed base on MCU command totally<br>
MCU must handle BM77SPP state by correct<br>
Commands<br>
The data pipe is "Protocol Pipe"<br>
COMPINE"
	- The data pipe is "**Protocol Pipe** "

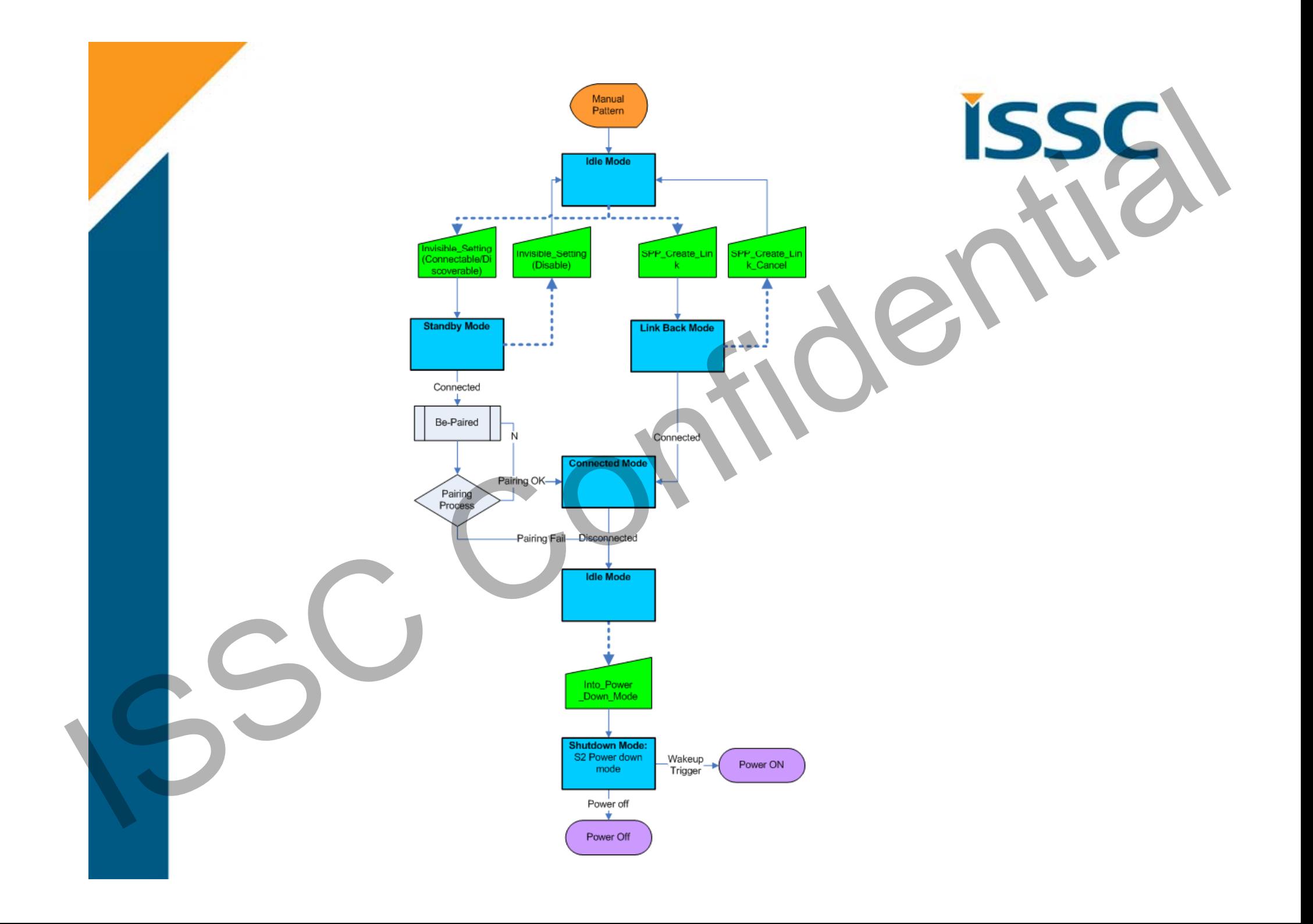

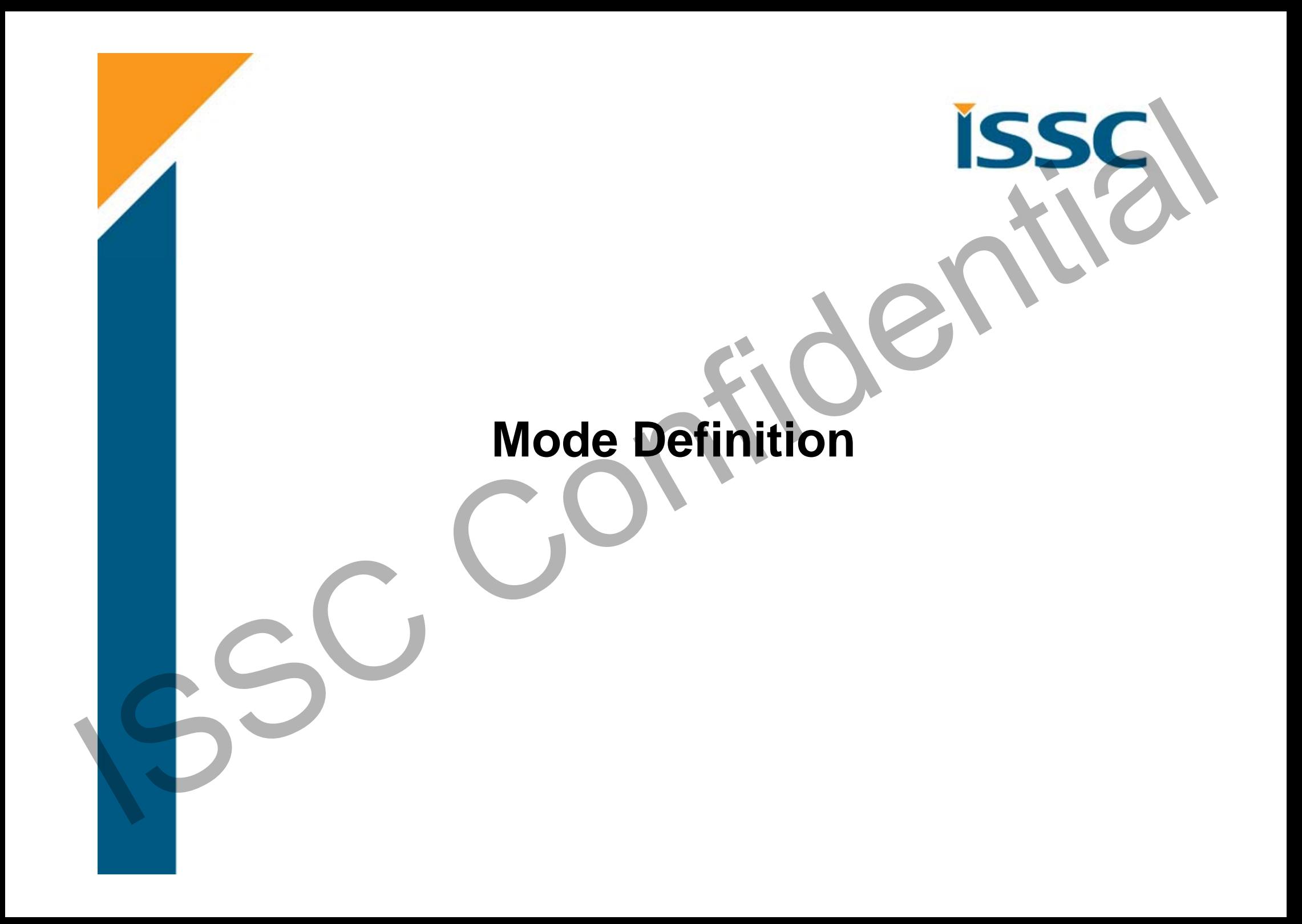

#### Shutdown Mode

- •BM77 into Power Down Mode
- Command: Into\_Power\_Down\_Mode
- Wakeup Trigger: Wakeup or UART\_Rx\_Ind pins. Shutdown Mode<br>
• BM77 into Power Down Mode<br>
• Command: Into\_Power\_Down Mode<br>
• Wakeup Trigger: Wakeup or UART\_Rx\_Ind<br>
pins.<br>
• Enter into shutdown mode automatically<br>
• Enter into shutdown mode by MCU command assign<br>
• Ent

Auto pattern

• Enter into shutdown mode automatically

Manual pattern

•Enter into shutdown mode by MCU command assign

## Idle Mode

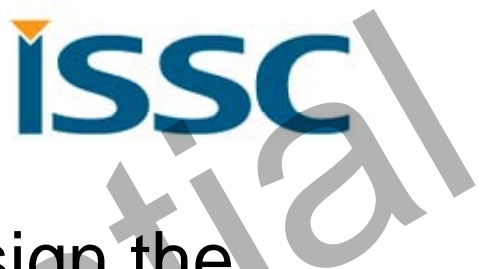

 $\bullet$ No any activity of BM77 until MCU assign the new Command Idle Mode<br>
No any activity of BM77 until MCU assign the SC<br>
Tildential SC<br>
Confidential Confidential SC<br>
Confidential Confidential SC

# Configure Mode

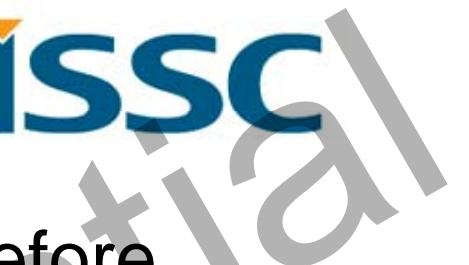

•It is used to configure relative setting before BM77 into **Auto Pattern**Configure Mode<br>
BM77 into Auto Pattern<br>
Read Local Information<br>
Read Device Name<br>
Write Device Name<br>
Write Device Name<br>
Read All Paired Device Information<br>
Read All Paired Device Information<br>
Read All Paired Device Informa

Read\_Local\_Information

Read\_Device\_Name

Write\_Device\_Name

Erase\_all\_Paired\_Device\_Information

Read\_Pairing\_Mode\_Setting

Write\_Pairing\_Mode\_Setting

Read\_All\_Paired\_Device\_Information

Delete Paired Device

Read\_PIN\_Code

Write PIN Code

Leave Configure Mode

## **Standby Mode**

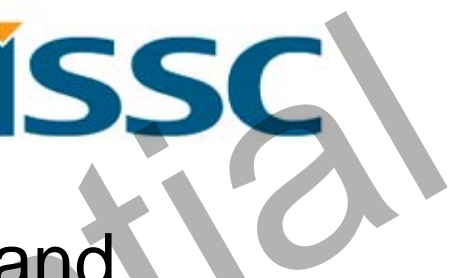

- • BM77 is under Bluetooth discoverable and connectable mode
- $\bullet\;$  It can also be paired by another device in this modeStandby Mode<br>
• BM77 is under Bluetooth discoverable and<br>
• It can also be paired by another device in this<br>
mode<br>
• Frable the Undirected Advertising in this Mode<br>
• Frable the Undirected Advertising in this Mode<br>
• Frabl

#### SPP (BR/EDR)

• Enable the Inquiry Scan and Page Scan in this Mode

#### **BLE (Bluetooth Low Energy)**

•Enable the Undirected Advertising in this Mode

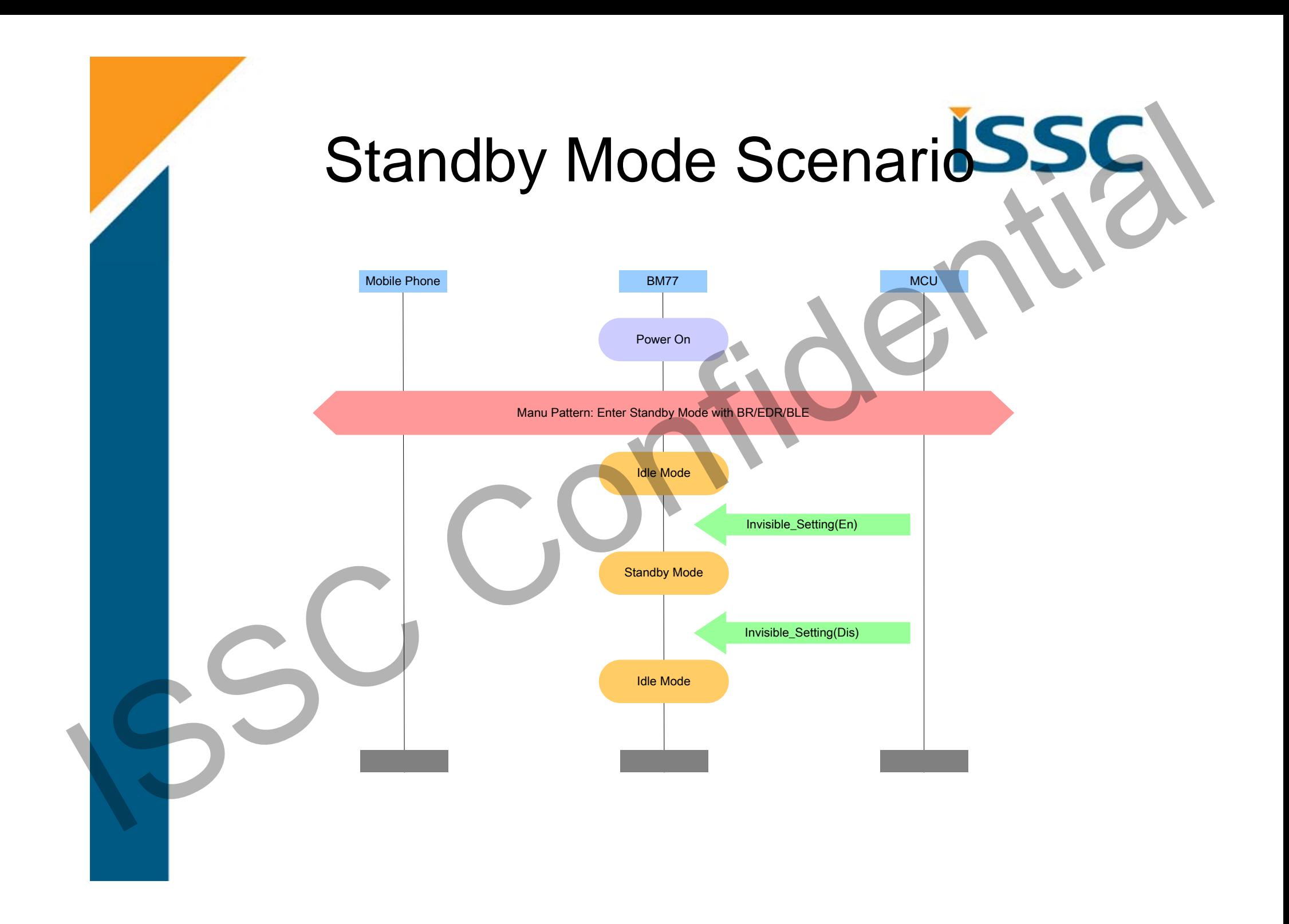

## Link Back Mode

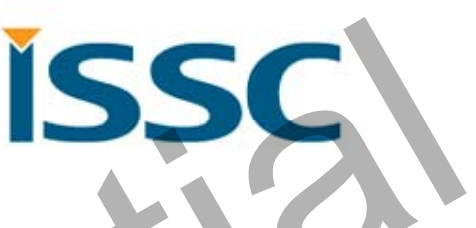

- • BM77 tries to create dedicated or last connected Bluetooth SPP link. Link Back Mode<br>
■Bluetooth SPP link.<br>
■Bluetooth SPP link.<br>
■BM77 can still be discoverable and connectable<br>
mode as an optional configuration<br>
■<br>
SPP (BR/EDR)<br>
■Ble (Bluetooth Low Energy)<br>
■Ble (Bluetooth Low Energy)<br>
■B
	- BM77 can still be discoverable and connectable mode as an optional configuration

#### SPP (BR/EDR)

• Enable Page Procedure to establish Bluetooth SPP Link

#### BLE (Bluetooth Low Energy)

- No BLE link back behavior because of iOS limitation.
- Can be in invisible situation.

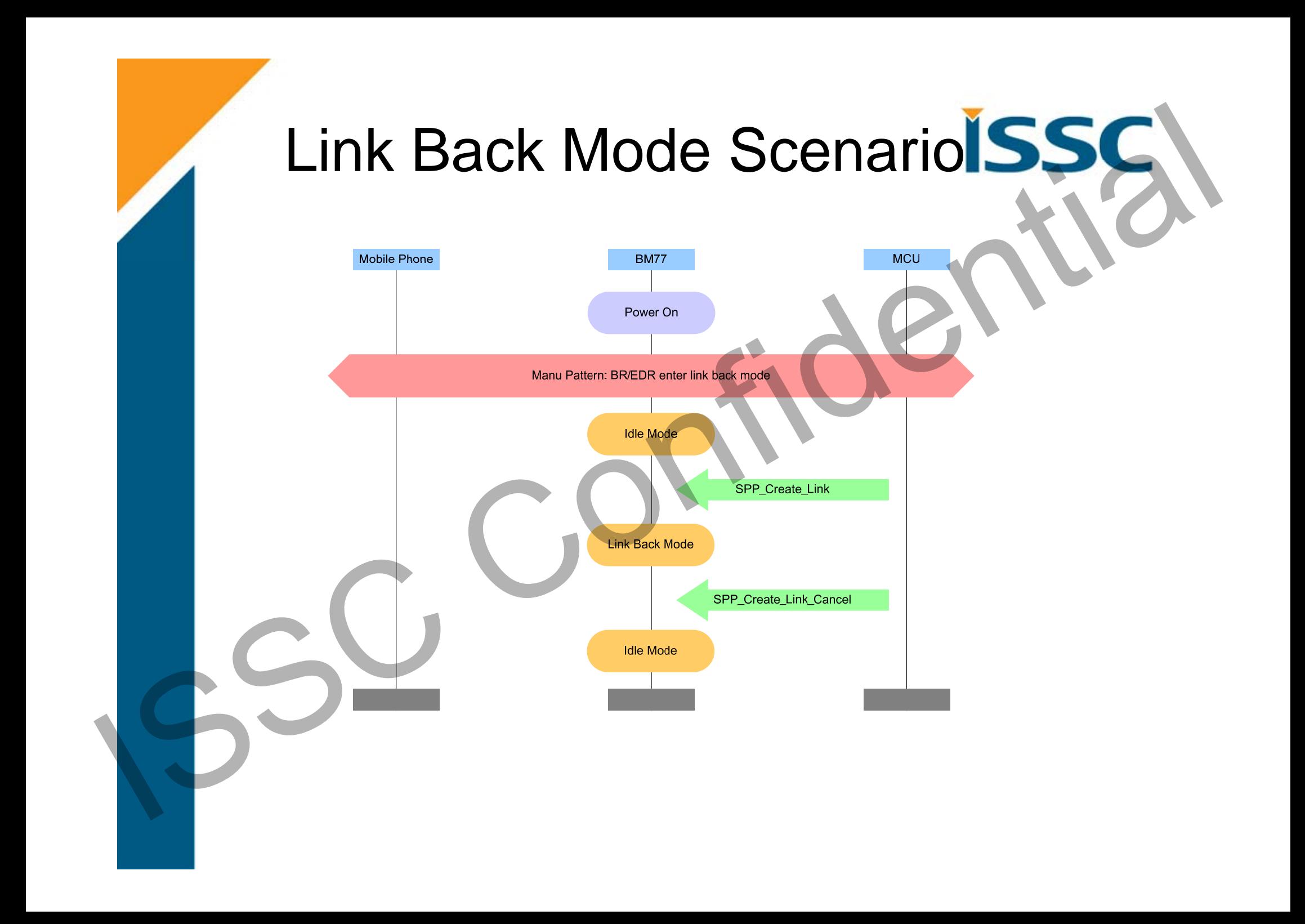

## Connected Mode

- • Bluetooth connection is established successfully Connected Mode<br>
Bluetooth connection is established<br>
SPP Connected Mode<br>
- BLE Connected Mode<br>
- PLE Connected Mode<br>
- Vse SPP or IAP protocol to exchange the application data<br>
- Vse GATT protocol to exchange the applicati
	- SPP Connected Mode
	- BLE Connected Mode

#### SPP (BR/EDR)

• Use SPP or iAP protocol to exchange the application data

#### BLE (Bluetooth Low Energy)

• Use GATT protocol to exchange the application data

# Connected Mode Scenario<sup>1</sup>SSC

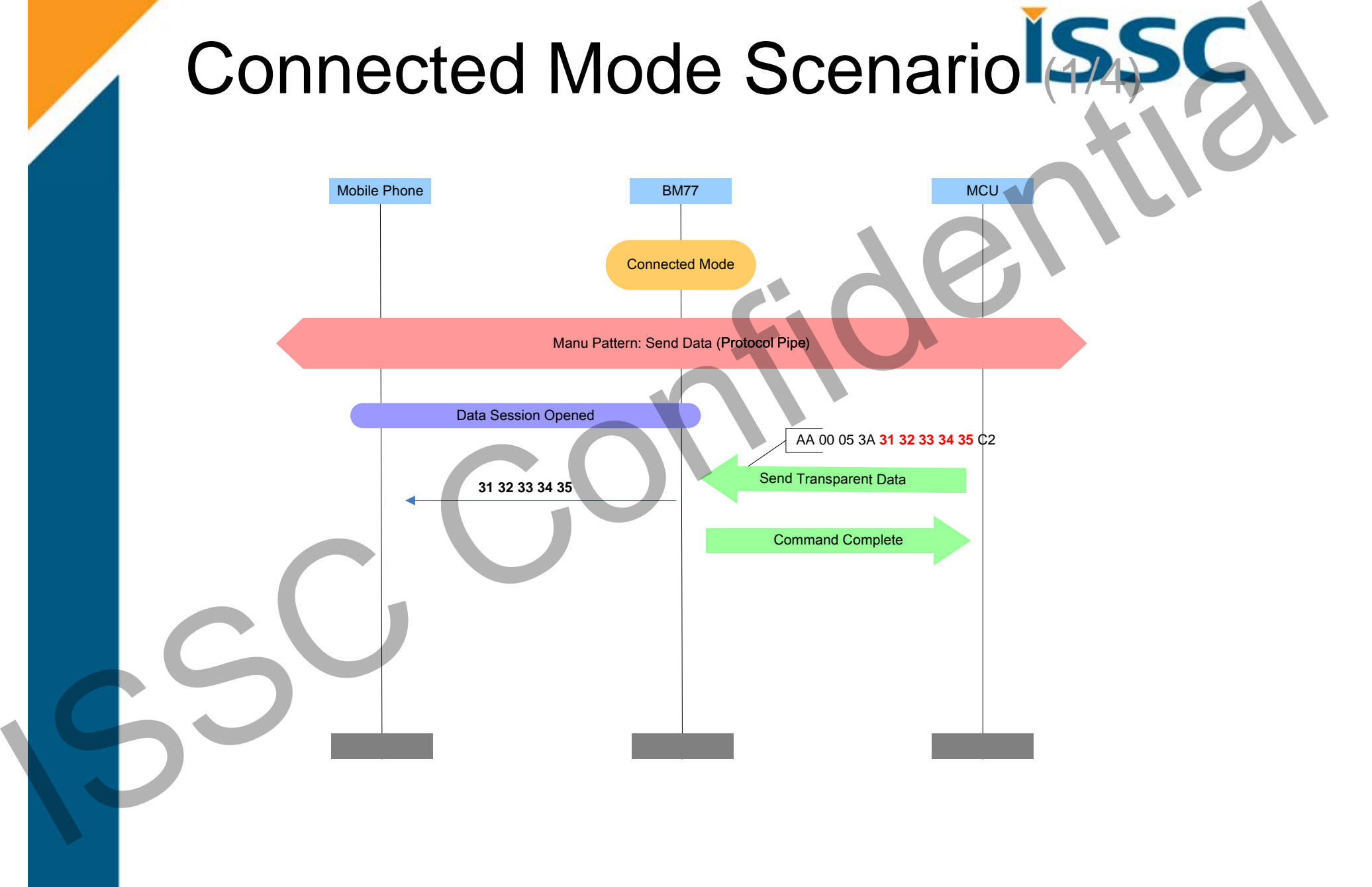

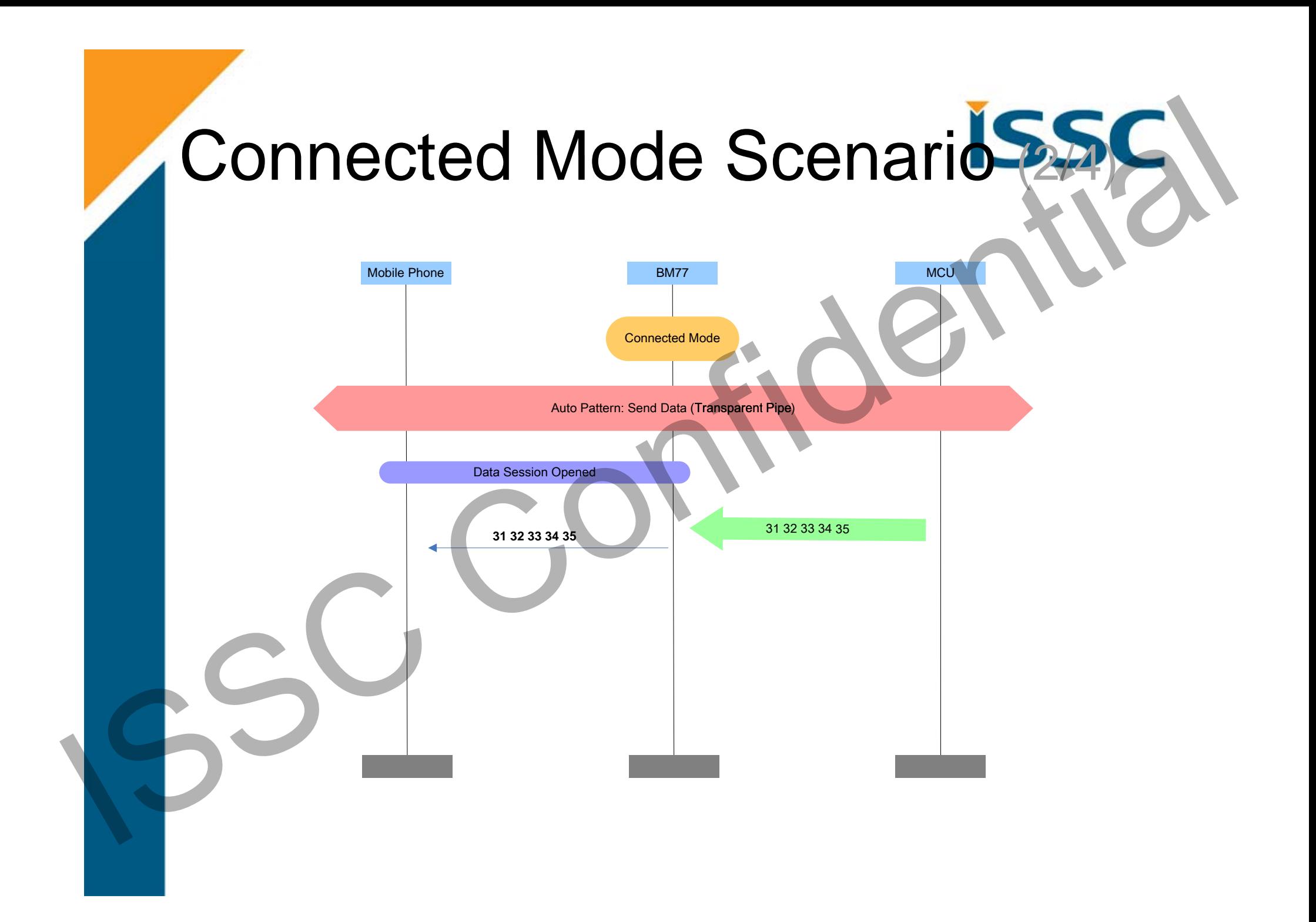

# Connected Mode Scenario

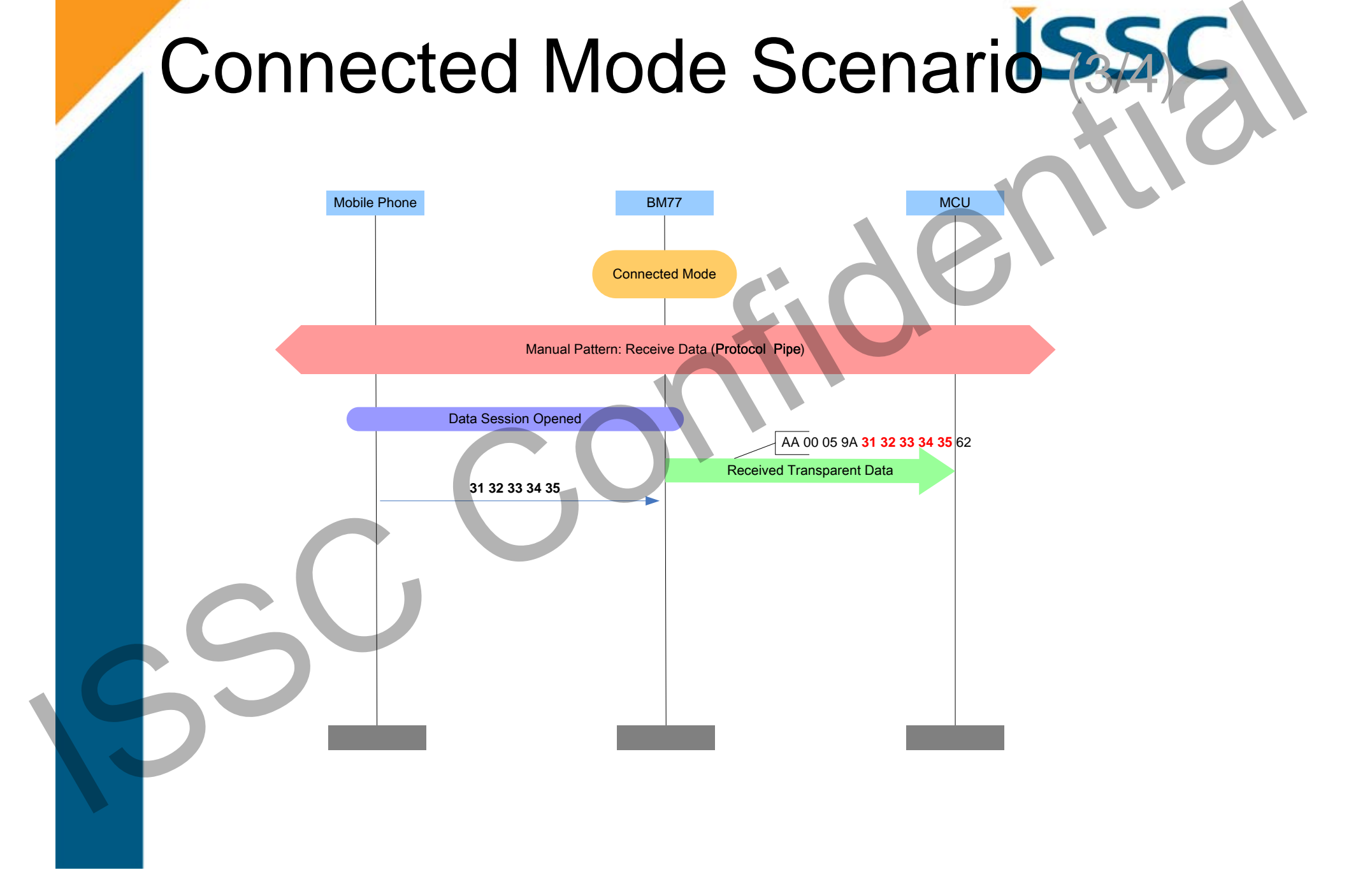

# Connected Mode Scenario

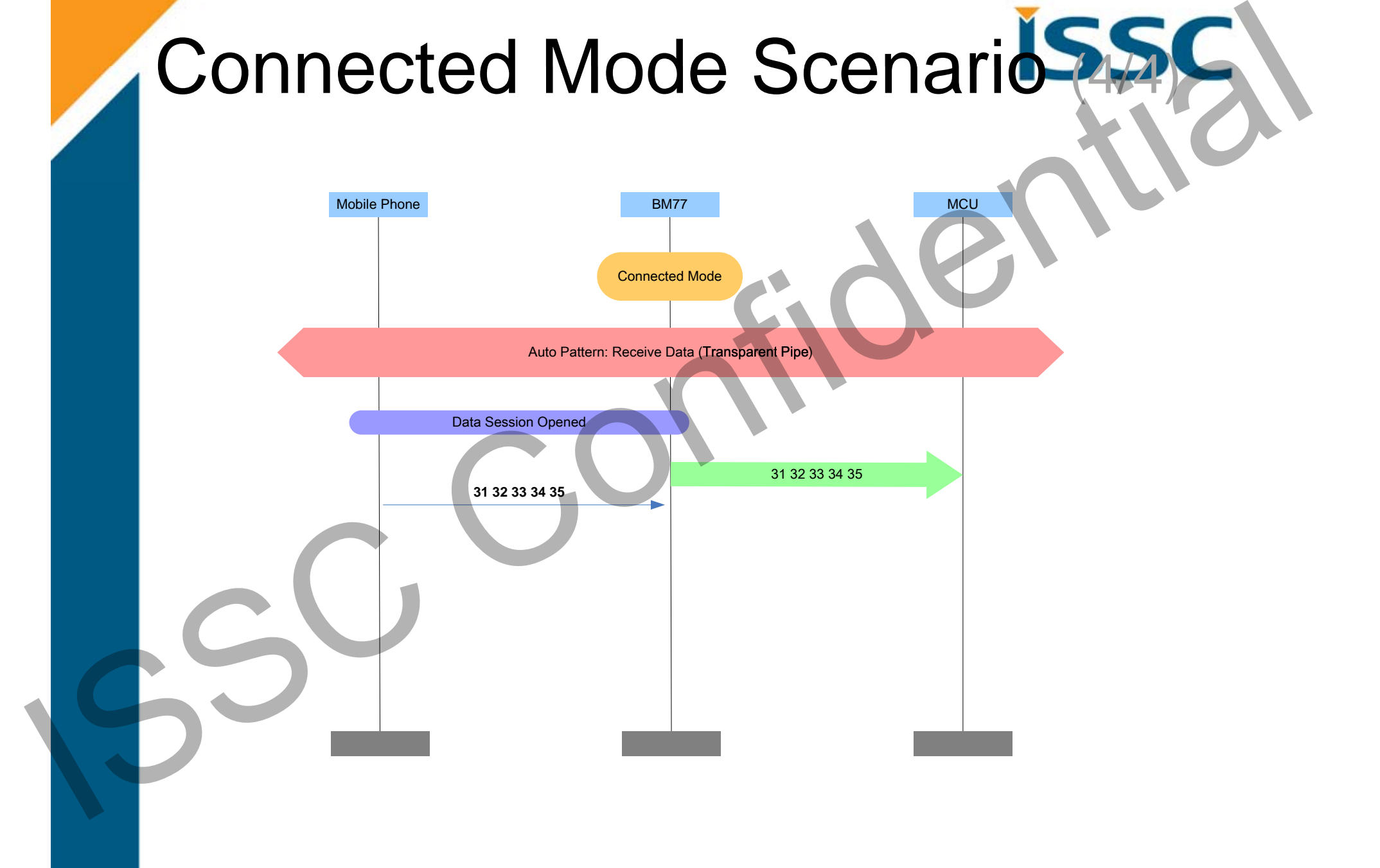

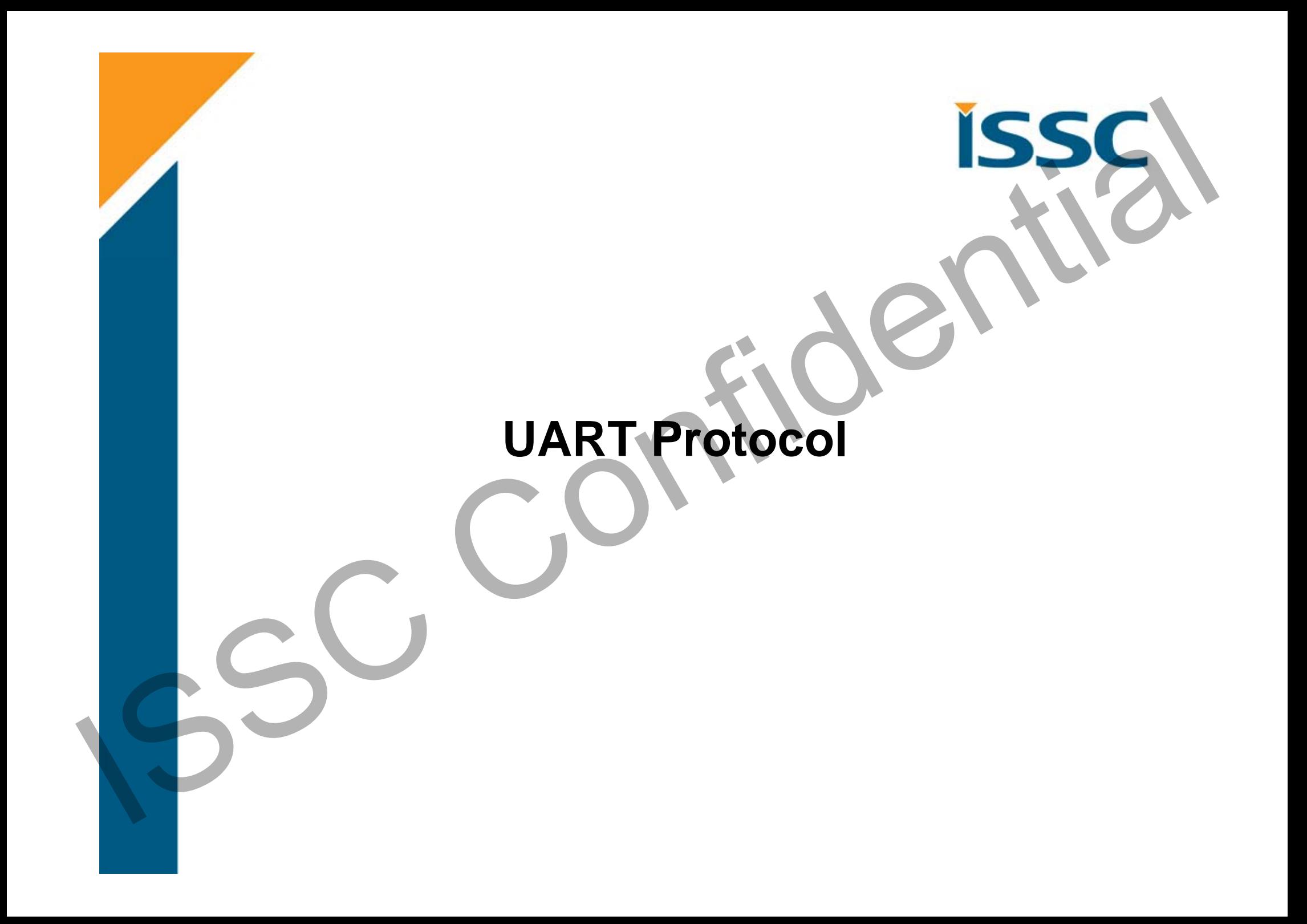

# UART Packet Format **ISS**

- • LENGTH: Data length includes OP Code and OP code PARAM
- Check SUM Rule: Summation of every byte after SINC WORD (LENGTH, OP Code, OP Code PARAM, CHK SUM) is 0x0100

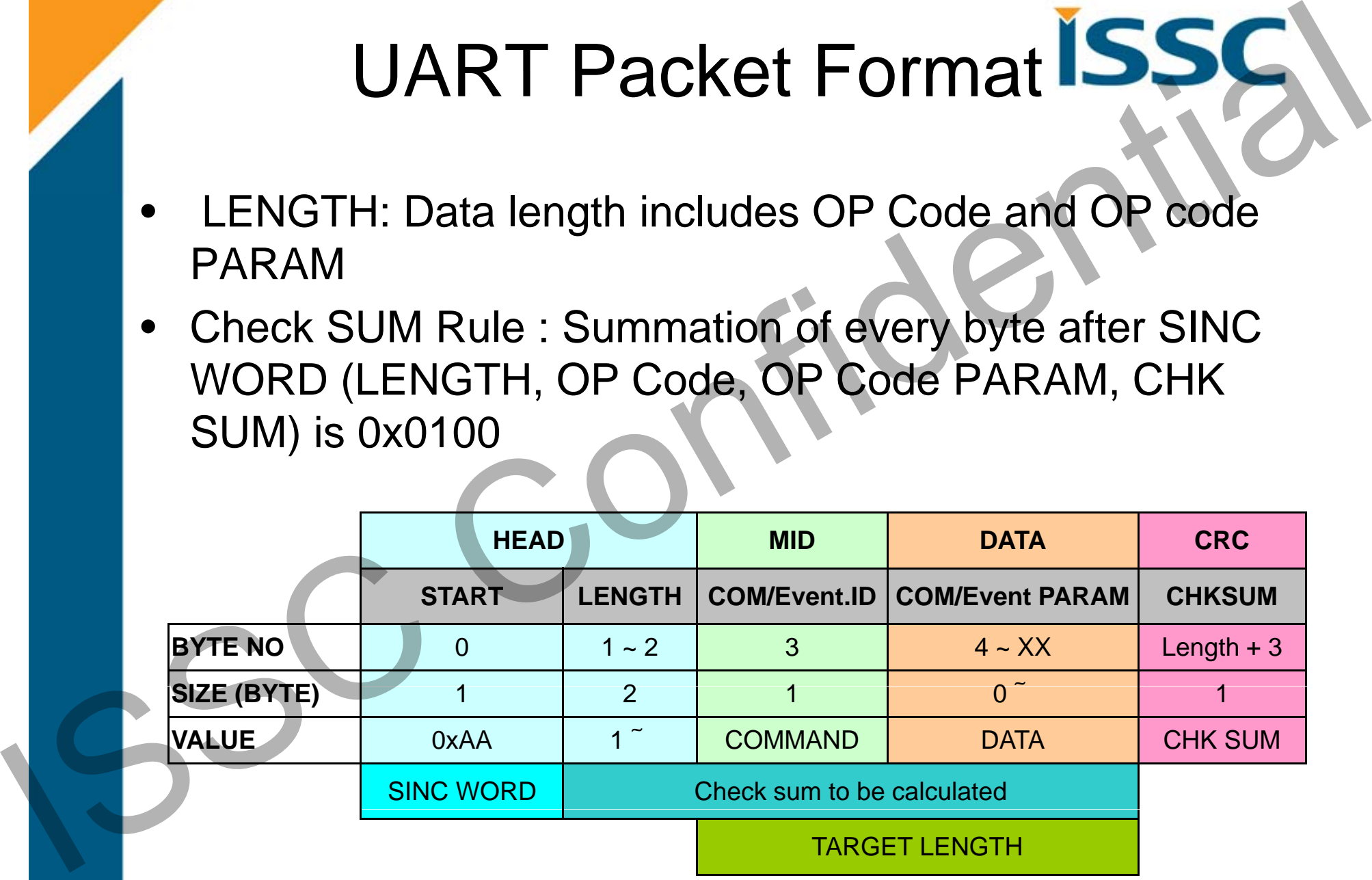

# UART Packet Example SS

Check sum rule: Summation of every byte after START WORD(LENGTH, COM.ID, COM PARAM, CHK SUM) is 0xXX00

e.g.

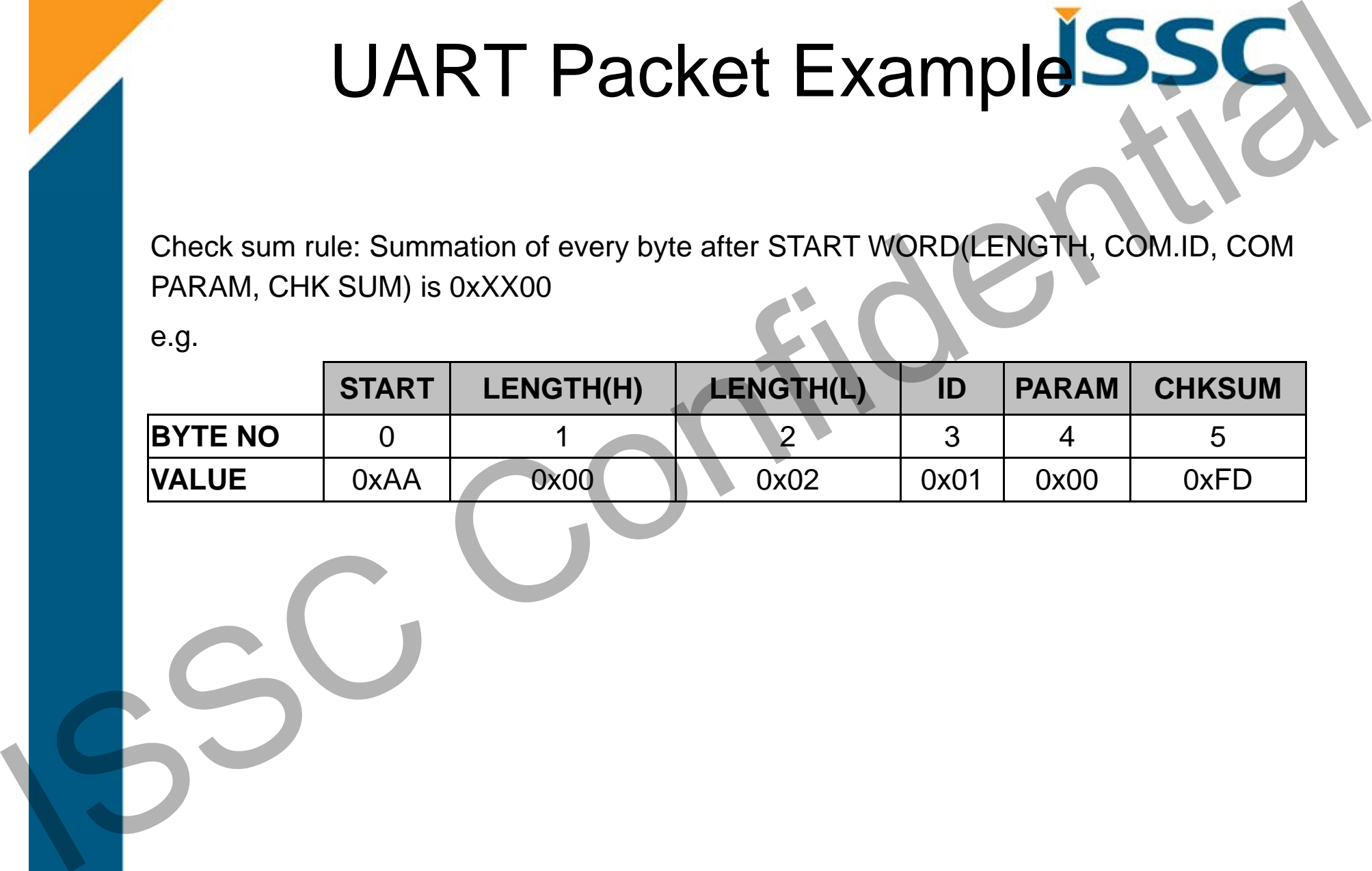

# **Commend Set Guideline** ISSS

# Rules of MCU Command Assign

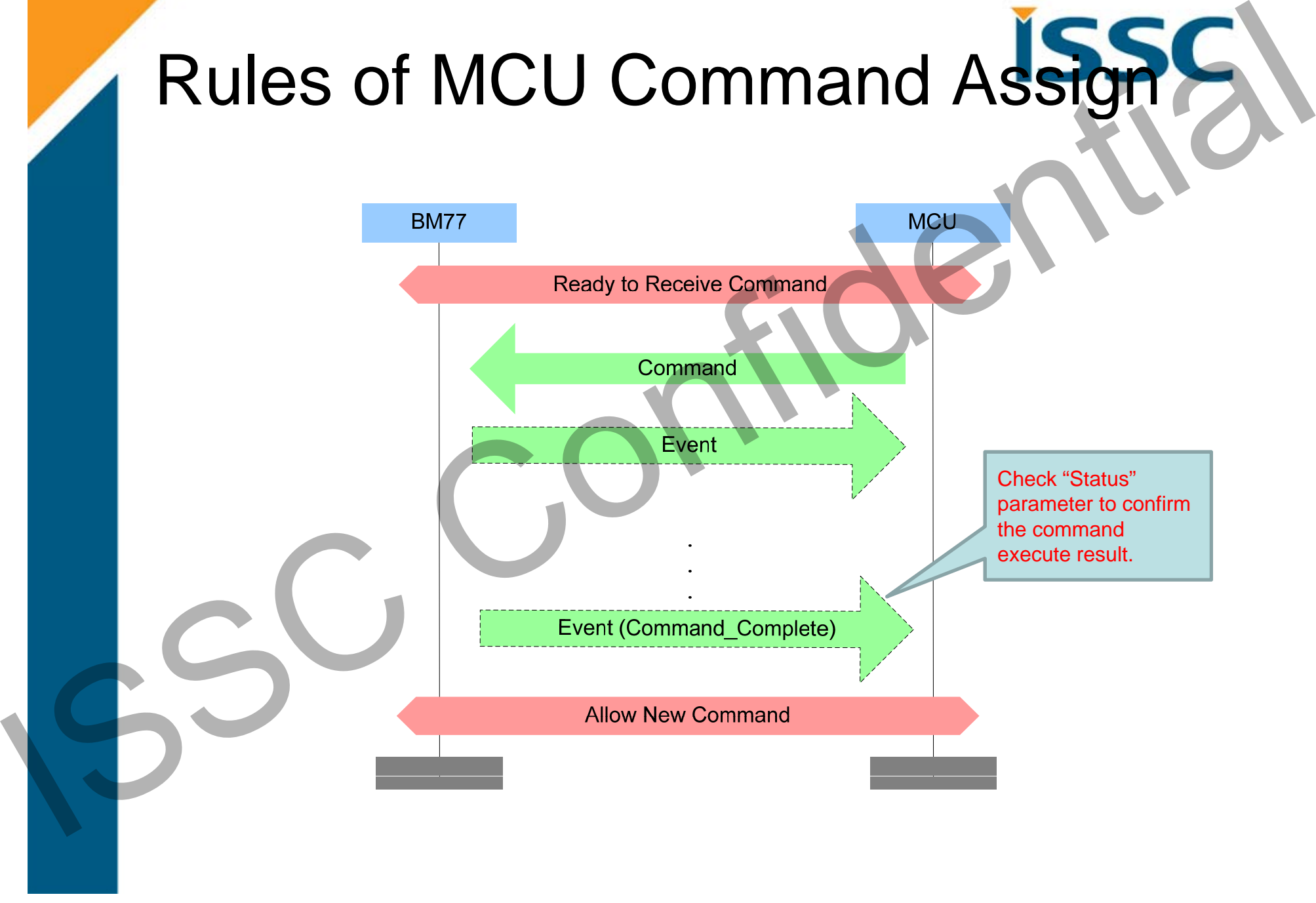

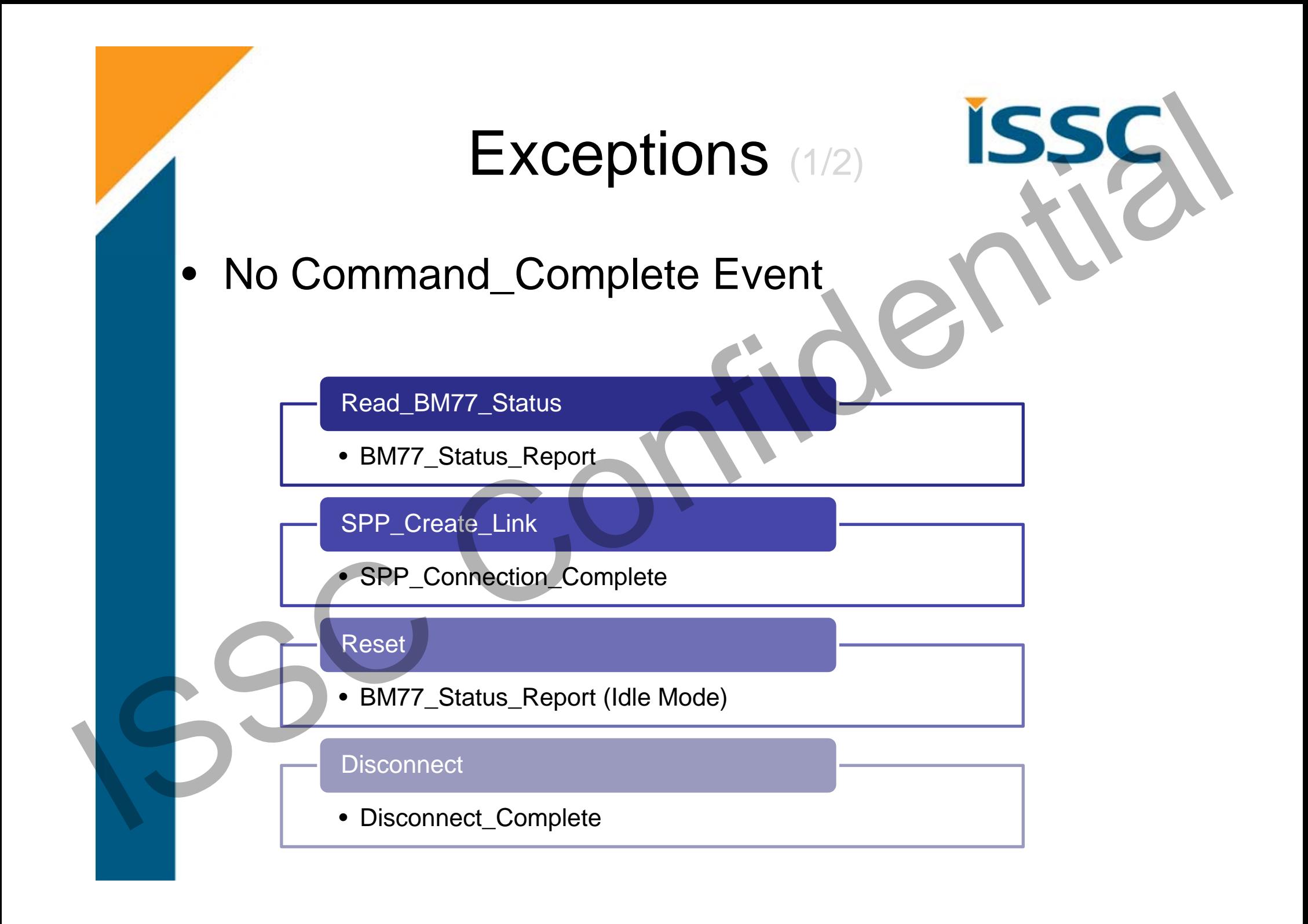

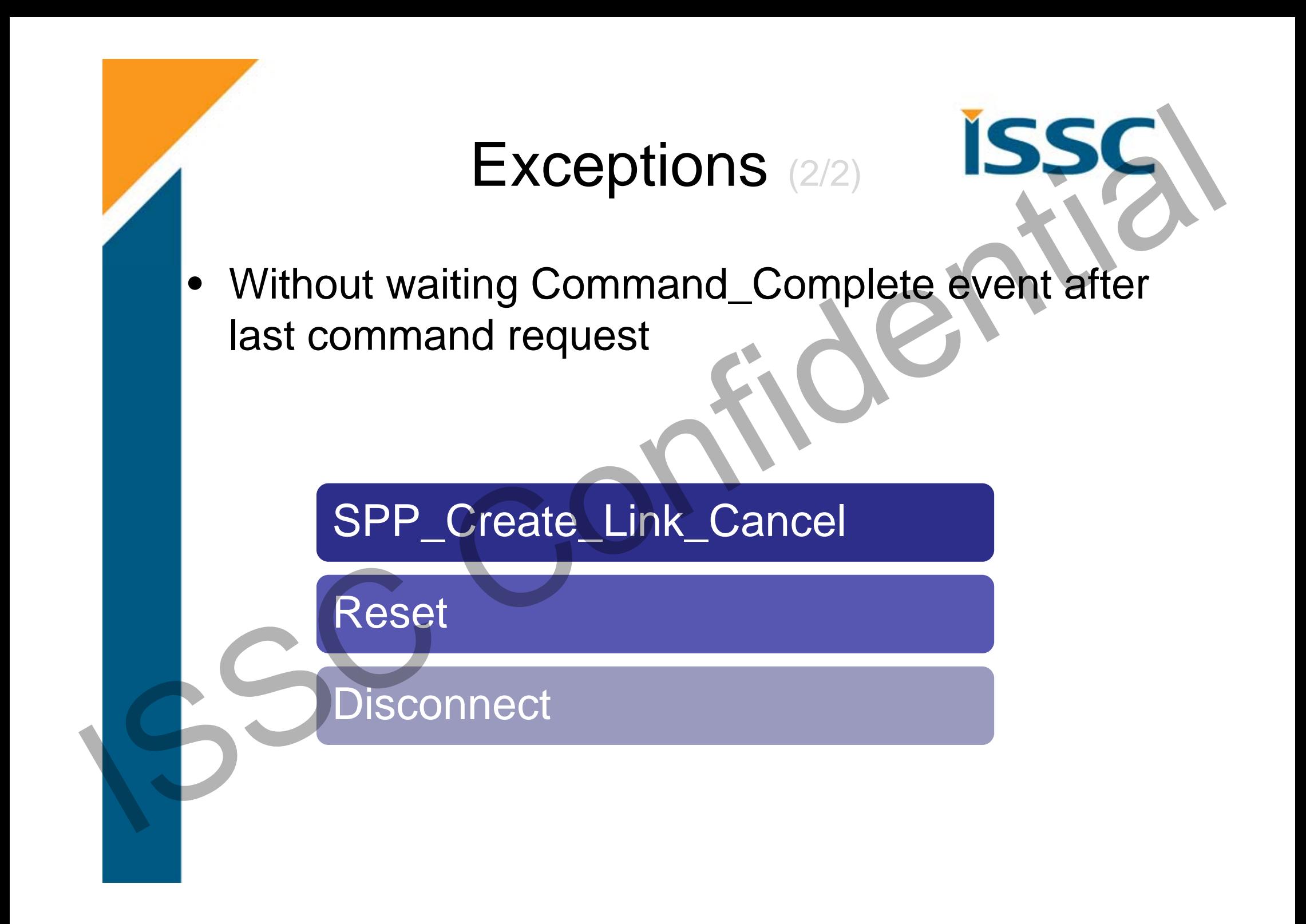

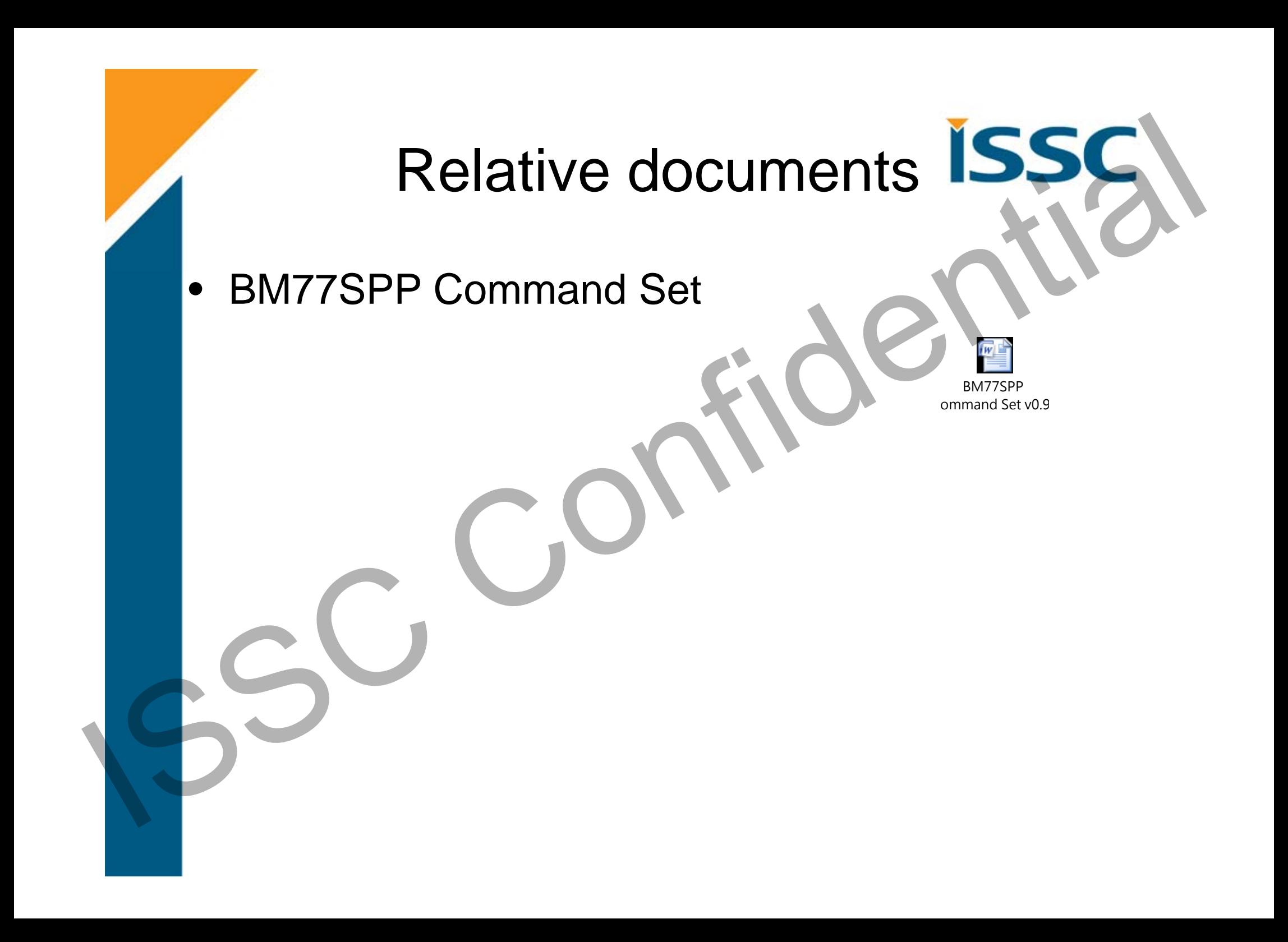

# Relative Tool

### MCU Emulator Tool

 $\bullet$ 

- BM77SPP v1.4 Test Tool v0.10 (Manual Pattern) Relative Tool ISSS<br>
MCU Emulator Tool<br>
- BM77SPP v1.4 Test Tool v0.10 (Manual<br>
Pattern)<br>
- MFi SPP Tool v2.0,015 (Auto Pattern)<br>
Live Demo
	- –– MFi SPP Tool v2.0\_015 (Auto Pattern)

Live Demo